#### **CALENDRIER**

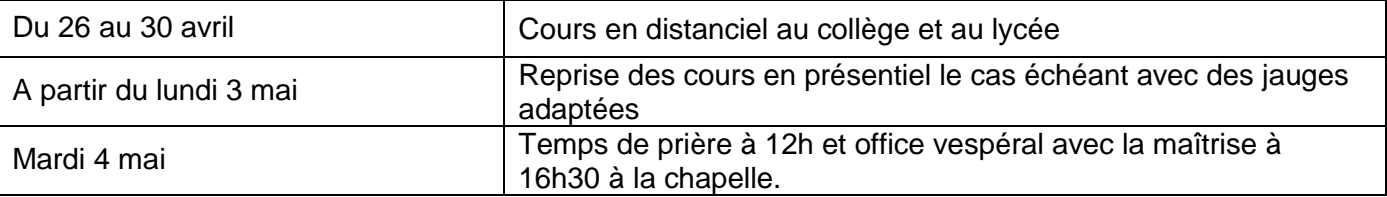

*« Maintiens-toi dans la simplicité et dans la joie, la joie des miséricordieux, la joie de l'amour fraternel »*

Frère Roger, *Règle de Taizé.*

## Infos générales

#### **Reprise des cours en distanciel : recommandations pour un bon fonctionnement des classes virtuelles**

- penser à se connecter à MBN en dehors des heures de pointe pour consulter le cahier de textes (le matin un peu avant 8h, entre 12h et 14h, en fin de journée après 16h ou en soirée)

- copier/coller les consignes et les liens de classe virtuelle dans un document pour pouvoir y accéder sans MBN

- toujours utiliser le lien de classe virtuelle présent dans la séance du jour du cahier de textes, et ne pas chercher à réutiliser des liens déjà utilisés et présents dans l'historique de navigation

- en cas d'échec de connexion à une classe virtuelle, essayer de changer de navigateur internet, et privilégier l'utilisation de Google Chrome

- consulter la rubrique d'aide sur MBN : [continuité pédagogique](https://inst-notredame67.monbureaunumerique.fr/vie-de-l-etablissement/continuite-pedagogique-4046.htm)

#### **Dérogation de secteur COLLÈGE (entrée en classes de 5ème, 4ème et 3ème)**

Même si la carte scolaire a été assouplie, l'inscription dans un collège public autre que le collège de votre secteur n'est pas automatique, les élèves quittant Notre Dame l'année prochaine doivent demander une dérogation de secteur en se rendant sur le site de l'académie :

<http://www.ac-strasbourg.fr/delecoleausuperieur/derogation-college-et-lycee/derogation-5e-4e-3e/>

dès maintenant et renvoyer le formulaire complété, accompagné des pièces justificatives avant le 15 juin 2021. Au-delà de cette date, plus aucune demande ne sera possible. Cette saisie est assurée par les familles elles-mêmes.

#### **Dérogation de secteur LYCÉE (entrée en 2nde GT, 1ère GT et Tale GT)**

Même si la carte scolaire a été assouplie, l'inscription dans un lycée public autre que le lycée de votre secteur n'est pas automatique, les élèves quittant Notre Dame l'année prochaine doivent contacter M. Calvo-Lopez afin de retirer les documents nécessaires. Les documents complétés seront transmis à M. Calvo-Lopez entre le 27 mai et le 2 juin 2021, délais de rigueur. Au-delà de cette date, plus aucune demande ne sera possible.

#### **MBN : accès des parents**

Tous les parents d'élèves doivent consulter régulièrement leur compte parent MonBureauNumérique. De nombreuses informations et procédures dématérialisées concernant la fin de l'année et la prochaine rentrée sont transmises uniquement sur les comptes parents (réinscriptions, facturation, bourses, casiers, orientation…)

#### **Accueil des enfants des personnels soignants**

Un accueil pour les enfants de personnels soignants sera proposé de 8h à 17h à Notre Dame : salle de classe encadrée par la vie scolaire pour les enfants qui doivent suivre des cours en classe virtuelle. Les enfants devront apporter le pique-nique. Inscriptions à l'accueil ou auprès de la vie scolaire.

#### **Demande de casier rentrée 2021-2022**

Les parents des futurs lycéens (actuels 3<sup>e</sup>, 2<sup>nde</sup> et 1<sup>ère</sup>) peuvent faire une demande de casier pour la rentrée 2021. La priorité sera donnée aux élèves demi-pensionnaires. La demande est à faire avant le 20 juin en complétant le formulaire de réservation transmis sur le compte MBN des parents. Tous les collégiens bénéficieront automatiquement d'un casier partagé avec un autre élève.

# Spécial lycée

## Spécial Première

#### **Spécialité non poursuivie en terminale**

Chaque élève de 1ère doit valider au plus vite l'enseignement de spécialité qui ne sera pas poursuivi en classe de terminale, en se connectant à son compte [Cyclades.](https://exacyc.orion.education.fr/cyccandidat/portal/login)

Les identifiants pour ce compte ont été distribués en début d'année lors de l'inscription aux épreuves anticipées.

Si le choix des spécialités indiqué sur Cyclades n'est pas correct, contacter M. Calvo-Lopez.

Attention : un message automatique a été adressé par le logiciel Cyclades aux élèves ou à leurs parents. **Il ne faut pas tenir compte de ce message, car les épreuves d'évaluations communes de cette année sont annulées en raison de l'épidémie**.

### BAC 2021 – Spécial Terminale

#### **Calcul de la note du Bac**

Les modalités de calcul de la note finale du baccalauréat 2021 ont été ajustées en raison de la crise sanitaire.

**Des infographies et des exemples illustrés ont été créés pour faciliter la compréhension du calcul de la note finale du baccalauréat 2021 par les élèves et les équipes éducatives.**

- [Infographie répartition de la note finale](http://quandjepasselebac.education.fr/wp-content/uploads/2019/07/21_avril_Bac_repartition_note_voie_generale.pdf)

[Exemple illustré de calcul de la note finale](http://quandjepasselebac.education.fr/wp-content/uploads/2019/07/21_avril_BacGT_repartition_note_exemple-Voie-Generale.pdf)

- [Fiche de calcul de la note](http://quandjepasselebac.education.fr/wp-content/uploads/2019/07/BacG_tableau-de-calcul-bac-general.pdf)

#### **Ressources pour préparer le Grand oral**

Ressources pour les élèves :

- [Page Quand je passe le bac "Le Grand oral : les réponses à vos questions"](http://quandjepasselebac.education.fr/faq-grand-oral/) : présentation de l'épreuve et FAQ ;

- [Page Quand je passe le bac "Bien se préparer au Grand oral"](http://quandjepasselebac.education.fr/bien-se-preparer-au-grand-oral/) : conseils, ressources, vidéos...